# 建立Analyzer服務級別百分比報告

# 目錄

簡介 必要條件 需求 採用元件 問題 解決方案

### 簡介

本文檔介紹如何建立自定義服務級別%分析器報告。服務級別百分比用於度量等待時間小於配置的 閾值時間的百分比。在該閾值內處理或應答的任何會話都將計入以滿足服務級別。服務級別百分比 顯示為一個綜合百分比,它基於已滿足服務級別要求的會話數,並指示代理及時獲取會話。

### 必要條件

#### 需求

思科建議您瞭解以下主題:

- Cisco Webex客服中心
- 分析器

### 採用元件

● 分析器

附註:本文檔面向已在其網路基礎設施中部署Webex聯絡中心的客戶和合作夥伴。

### 問題

服務級別%不是標準的Analyzer變數。您必須按照本文建立自定義服務級別% Analyzer報告。

# 解決方案

Service Level %是為隊列或技能設定的「服務級別」閾值內應答的呼叫數(在技能間隔按隊列報告 中),除以呼叫總數(包括放棄的呼叫)再乘以100。

# $\mathit{SL96} = \frac{\mathit{In Service Level}}{\mathit{TotalCalls}} \times 100$

不會顯示在站點級別或團隊級別的即時報告中。

附註:雖然此度量對於外撥呼叫可見,但是對於此類呼叫不相關。

已處理呼叫是具有正常和快速斷開連線終止型別的呼叫。已放棄呼叫是已放棄終止型別的呼叫。以 下是Webex客服中心中使用的各種終端型別。根據您的業務合理性判斷,可以將不同的終止型別分 類為已處理或已放棄。

可能的終止型別值:

- ∙ 已放棄 在將呼叫分發到目標站點之前終止呼叫,並且呼叫在系統中的持續時間長於為租戶設 定的短呼叫閾值中指定的時間。此外,當呼叫響鈴給座席但座席未接聽呼叫時,也會發生這種 終止型別。
- Transfer error 由於各種原因, 無法將呼叫轉接至座席。
- 正常 呼叫正常結束。
- 重新分類 呼叫傳送到另一個入口點。
- 已轉接 呼叫由座席轉接。
- Self\_service 呼叫在IVR中結束,或者呼叫者請求回叫選項。
- Short\_call 呼叫從未連線, 並且呼叫的總持續時間小於指定的短呼叫閾值。
- 呼叫已連線Quick\_disconnect,但呼叫的座席通話時間小於指定的突然斷開閾值。
- 溢位 呼叫被轉移到為隊列設定的溢位目標號碼。通常,當呼叫排隊的時間超過路由策略中指 定的最大隊列時間時,或者當呼叫傳送到座席時由於錯誤而發生這種情況,會發生這種情況。

預設情況下,Analyzer中沒有服務級別百分比報告。按照以下步驟建立服務級別百分比報告。

步驟1.開啟Analyzer模組並建立新的視覺化。

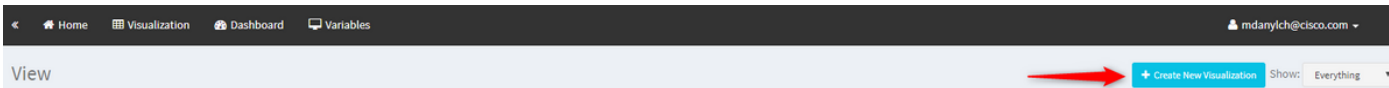

步驟2.從Type下拉式清單中選擇Customer Session Record

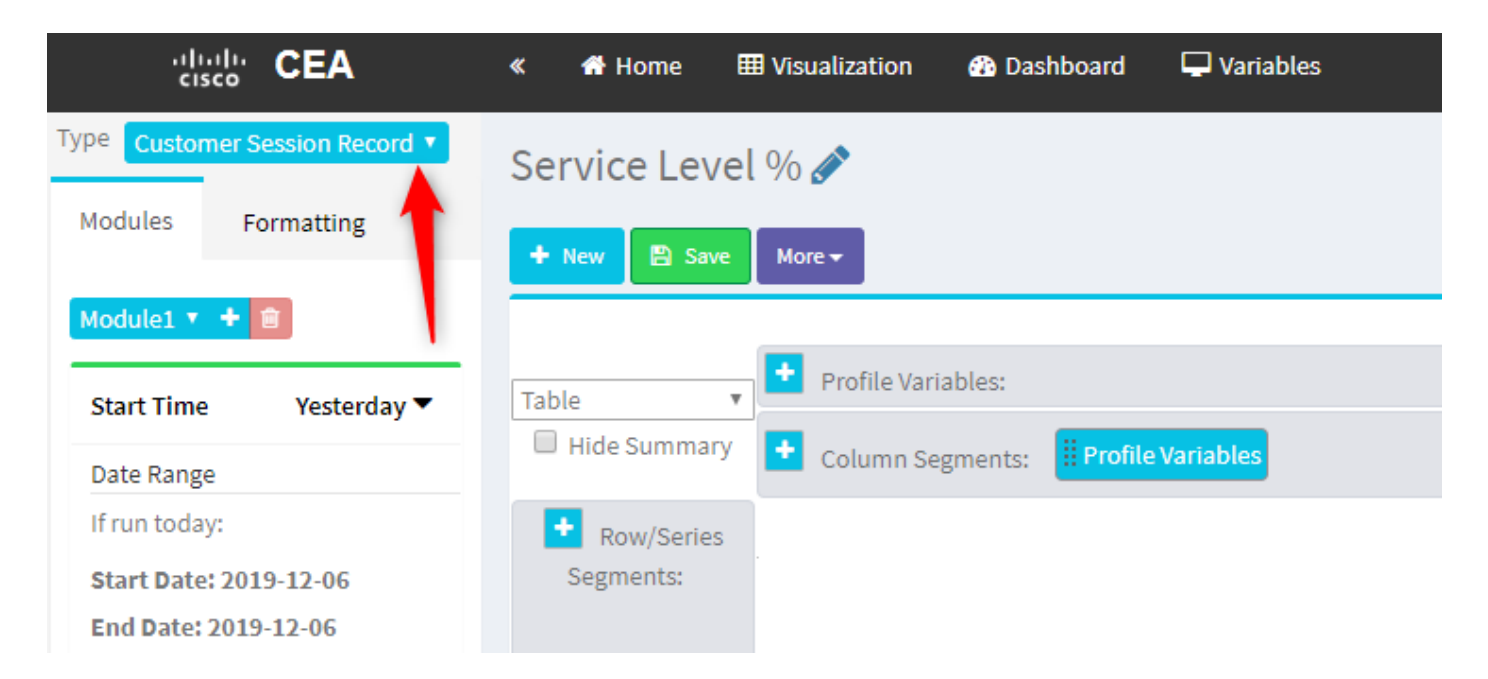

### 步驟3.新增Session ID配置檔案變數並將其命名為Total或Total Calls。

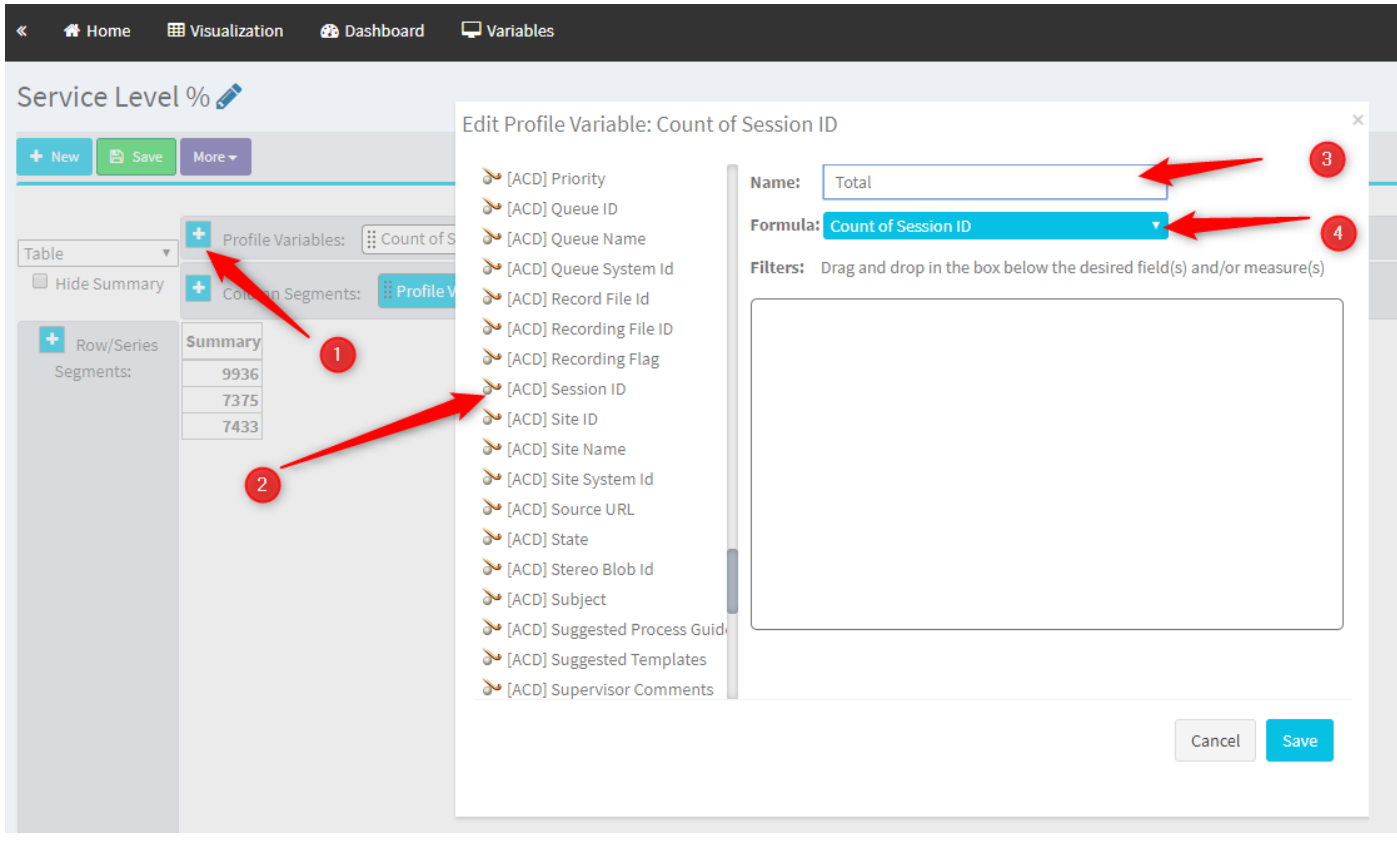

步驟4.新增新的會話ID配置檔案變數並將其命名為Handled。將「終端型別」配置檔案變數拖放到框 中,以將其用作過濾器。

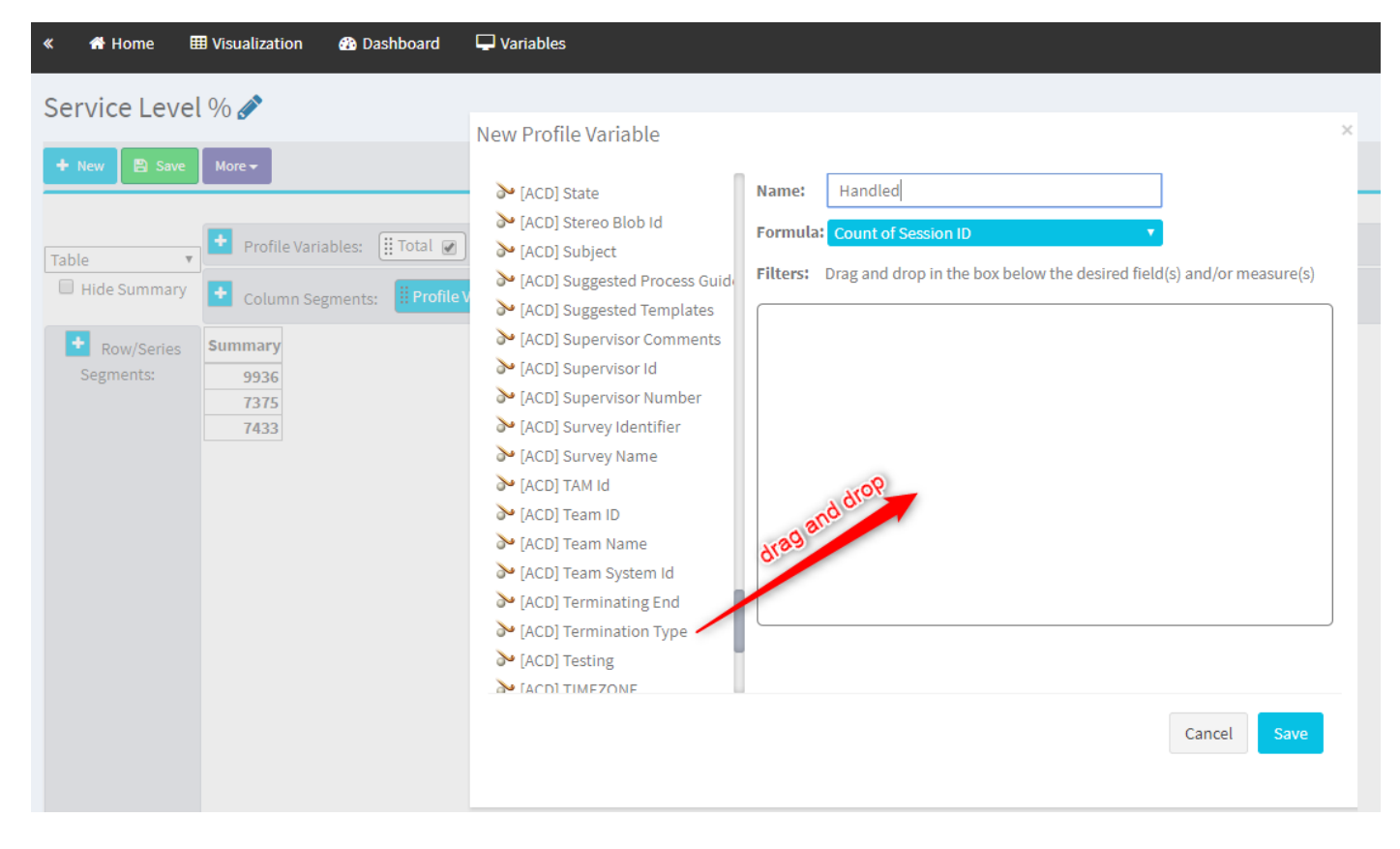

步驟5.鍵入normal和quick\_disconnect終止型別。

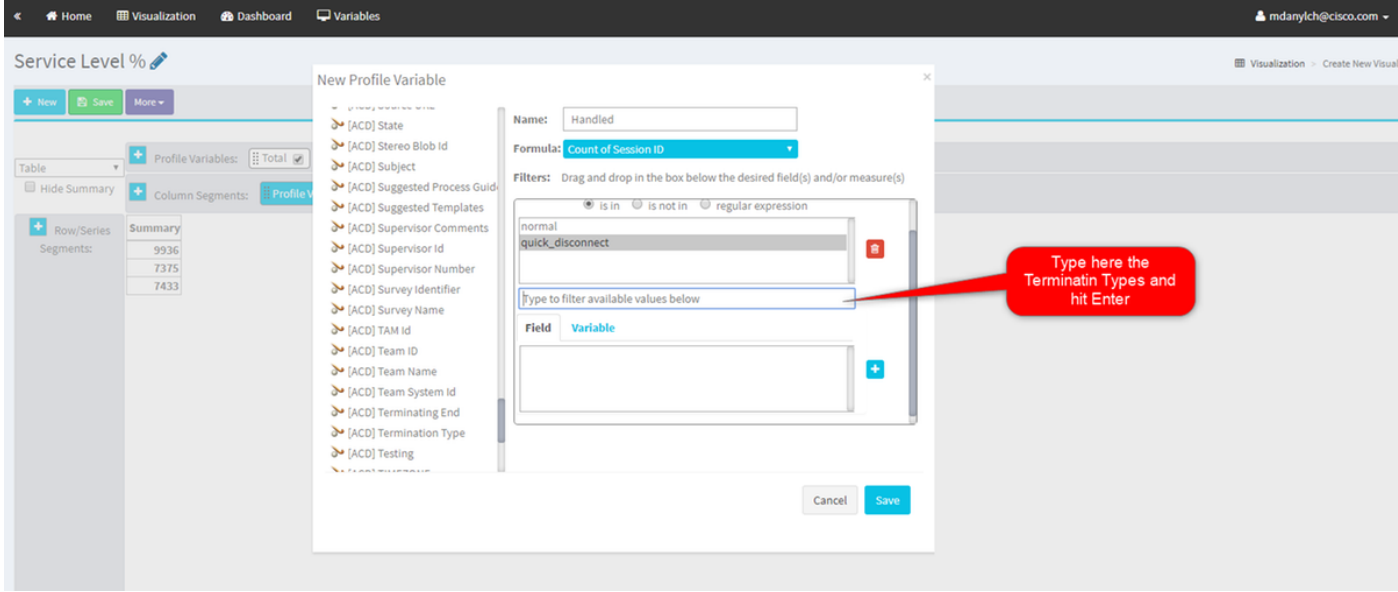

步驟6.新增新的會話ID配置檔案變數。將其命名為「已放棄」,並根據已放棄的終止型別進行篩選

。

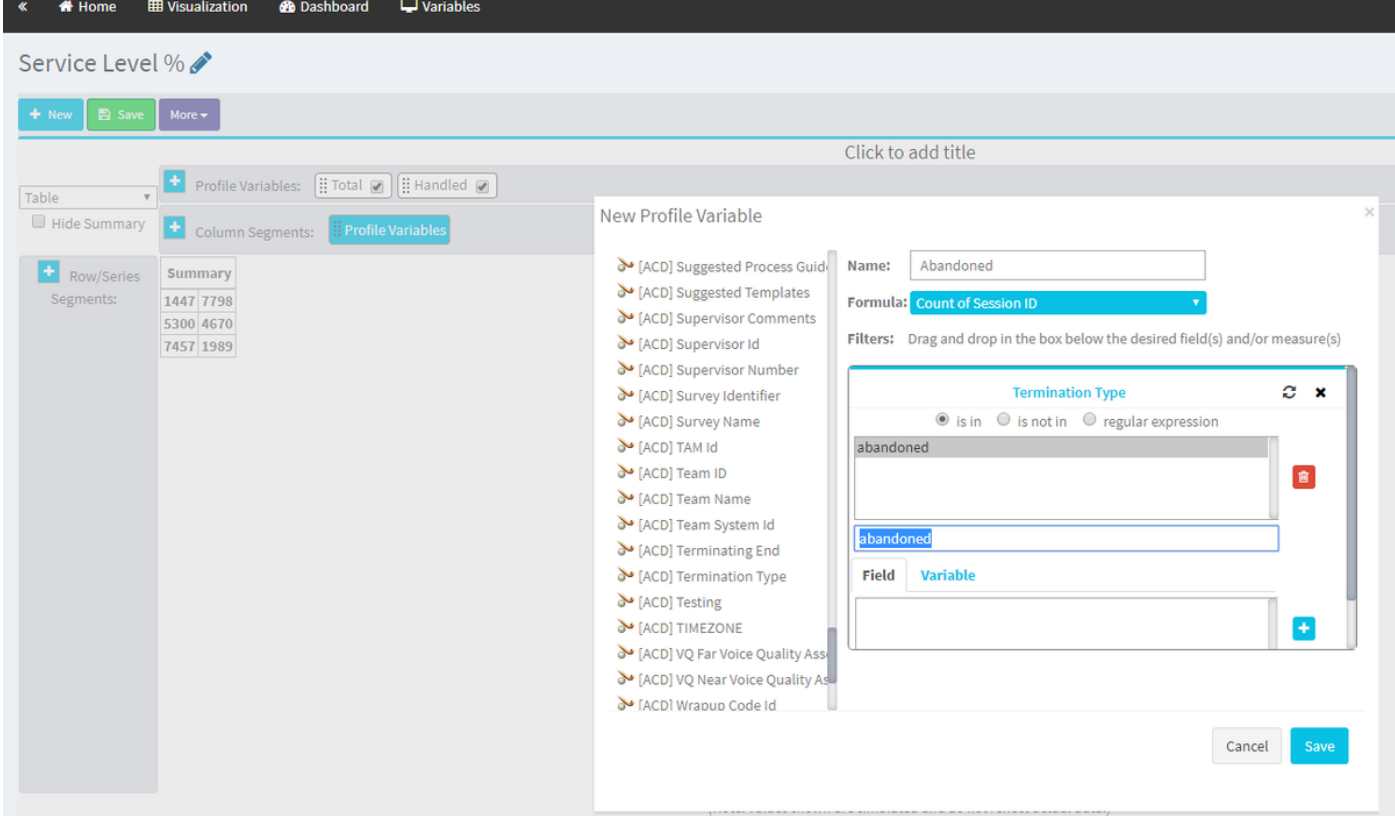

# 步驟7.按一下右鍵「已處理」配置檔案變數時,可以看到用於建立新配置檔案變數的選項。

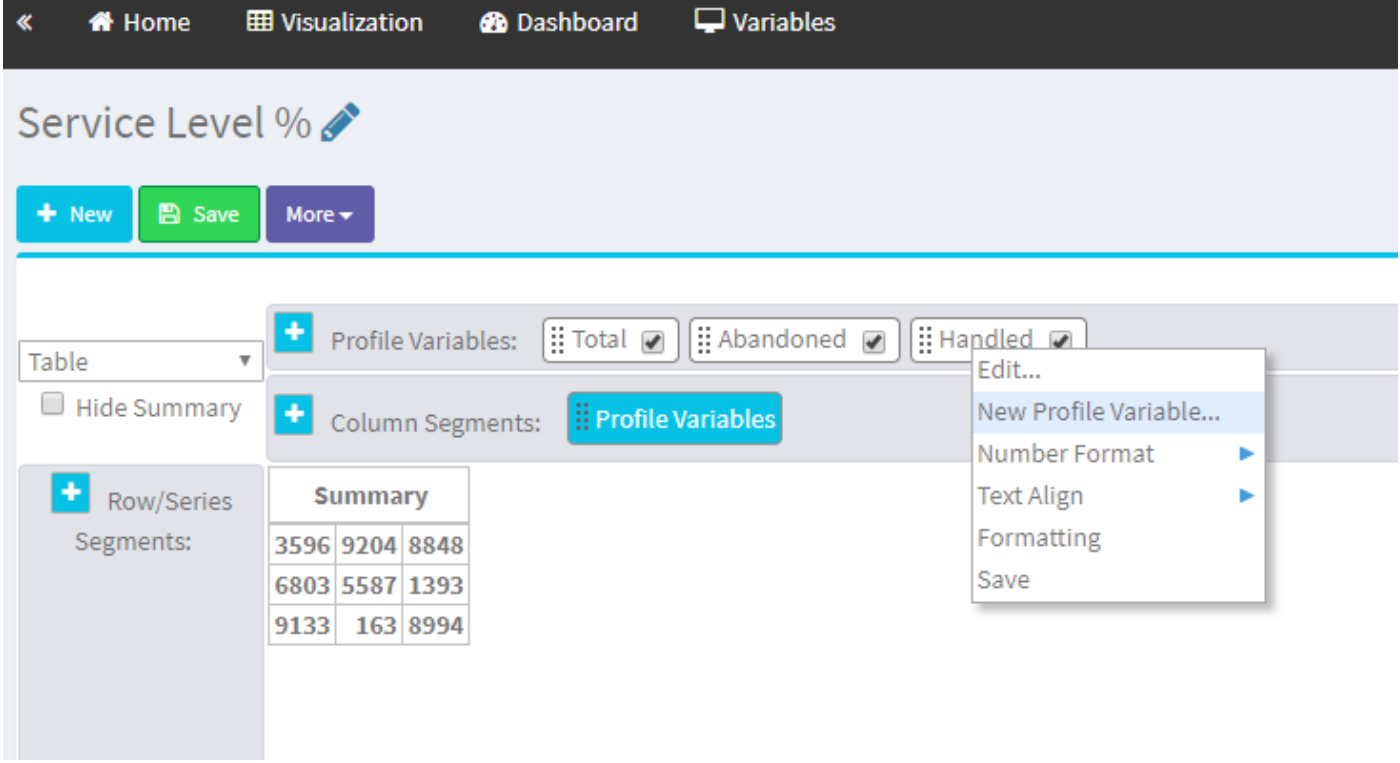

步驟8.將新變數命名為Offered。下面的公式顯示Offer配置檔案變數應為Handled和Abundred變數的 總和。

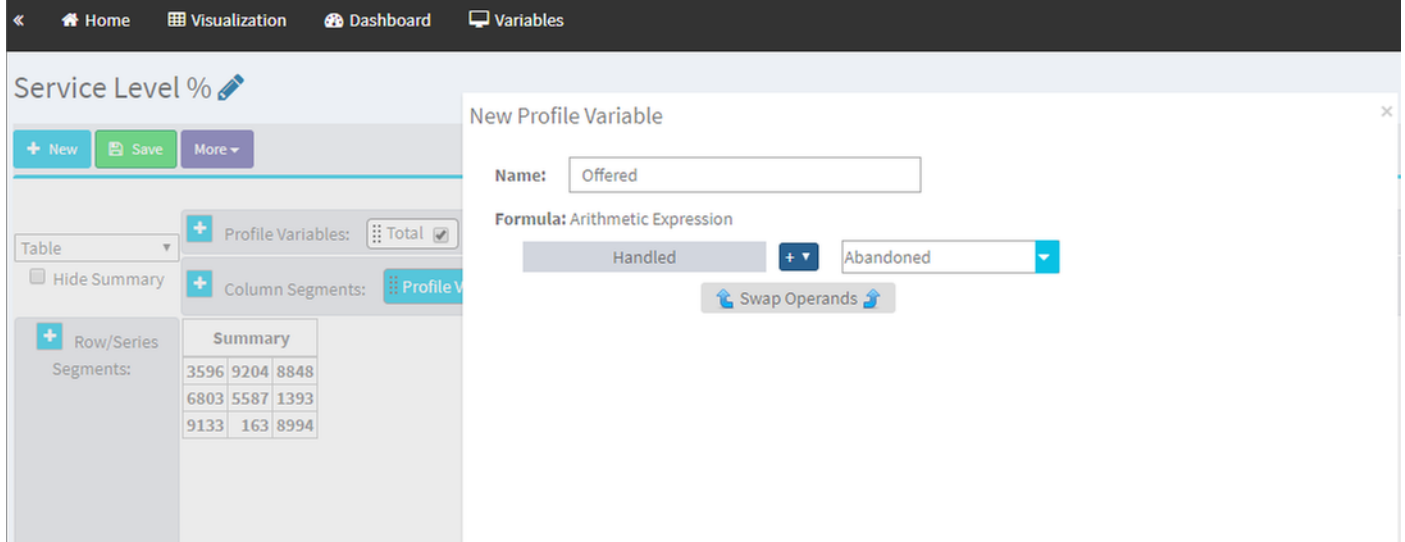

步驟9.新增其他會話ID配置檔案變數。將其命名為SL。此欄位表示在服務級別閾值內應答的呼叫數 。按Termination Type normal和quick\_disconnect進行過濾。

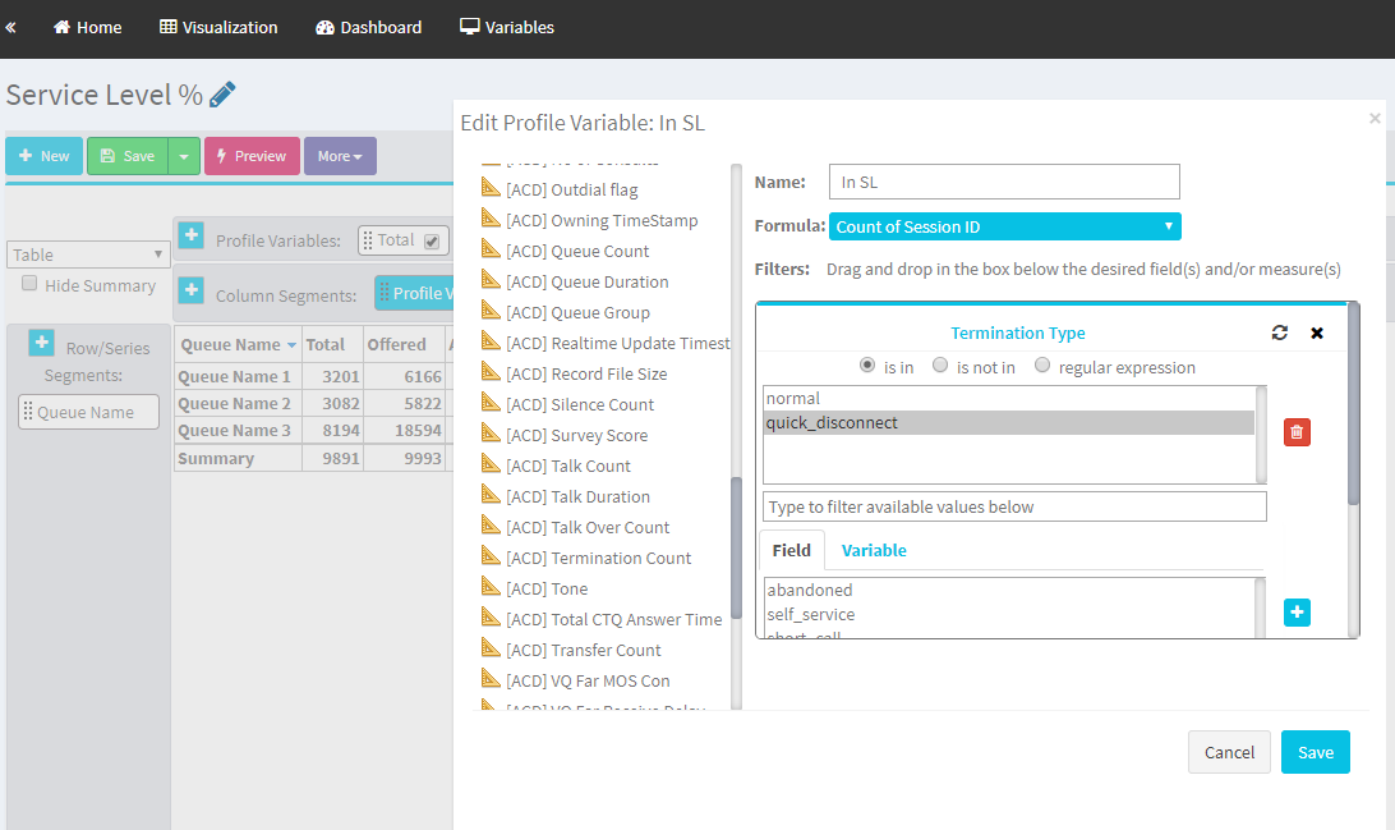

步驟10.服務級別閾值是在儀表板上的隊列配置中指定的。指定的值將用於計算Analyzer報告中的在 服務水準呼叫。

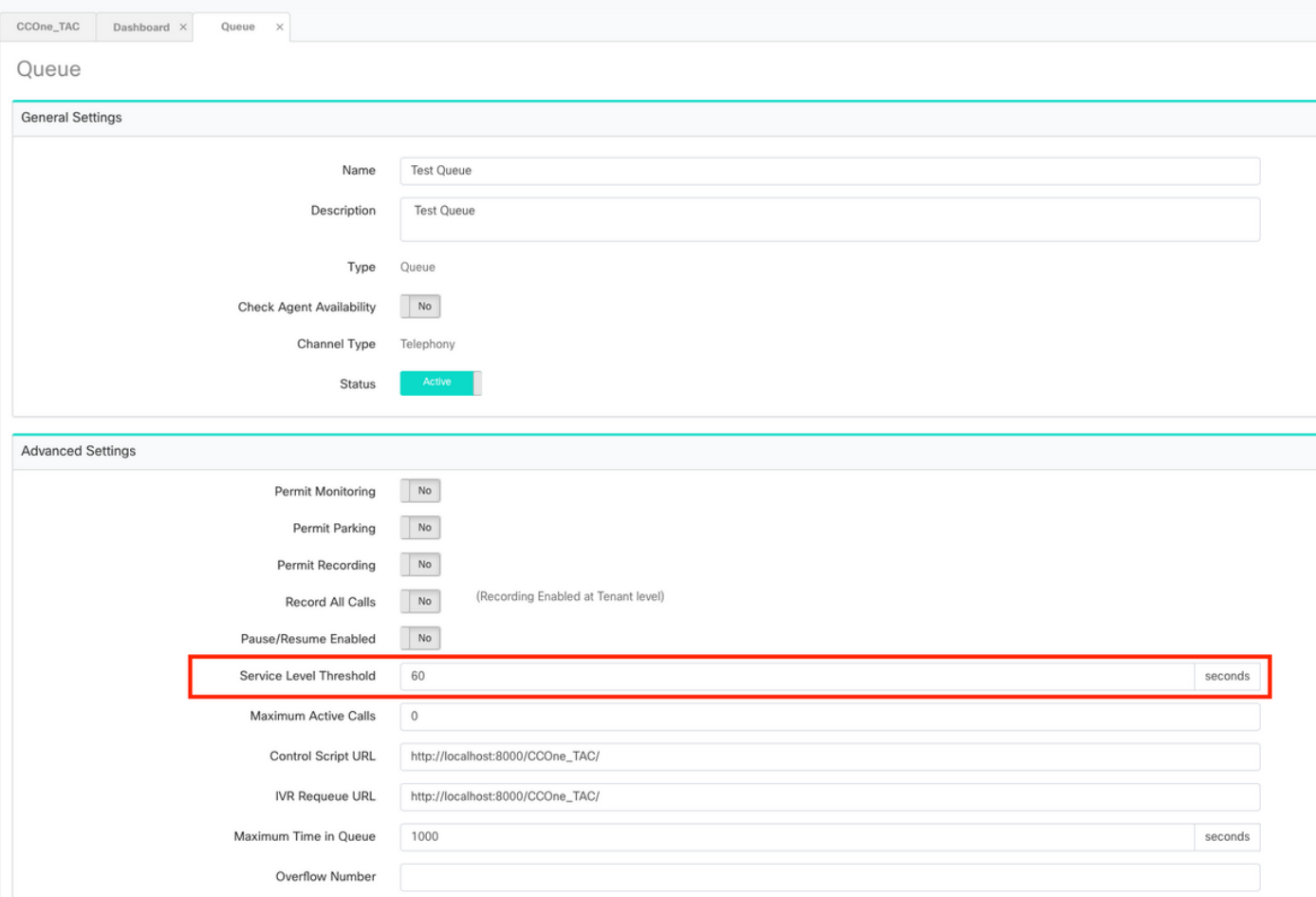

### 此外,請使用隊列持續時間值篩選In SL。這是在隊列中配置的服務級別閾值的毫秒值。

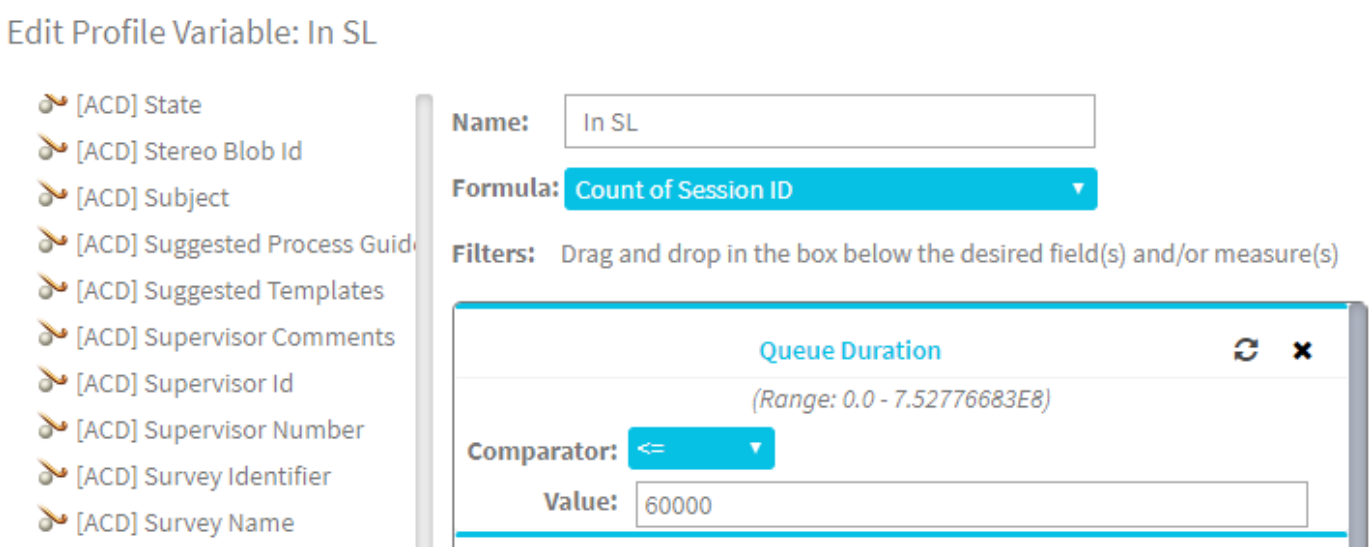

 $\asymp$ 

步驟11.按一下右鍵In SL以建立新的配置檔案變數。

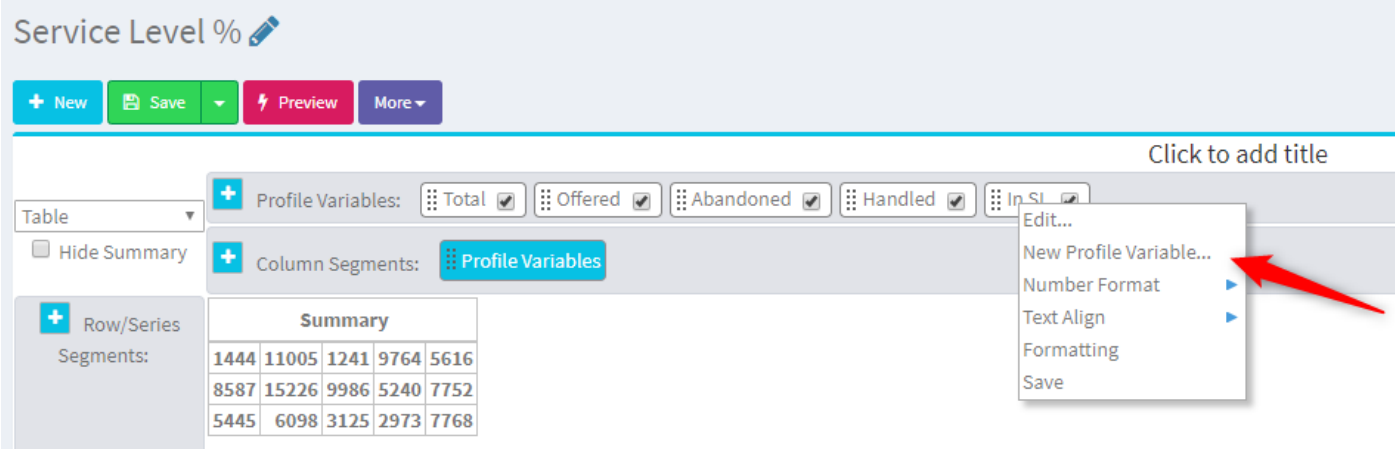

### 步驟12.將其命名為SL%並調整公式,使SL%等於In SL除以Offered。

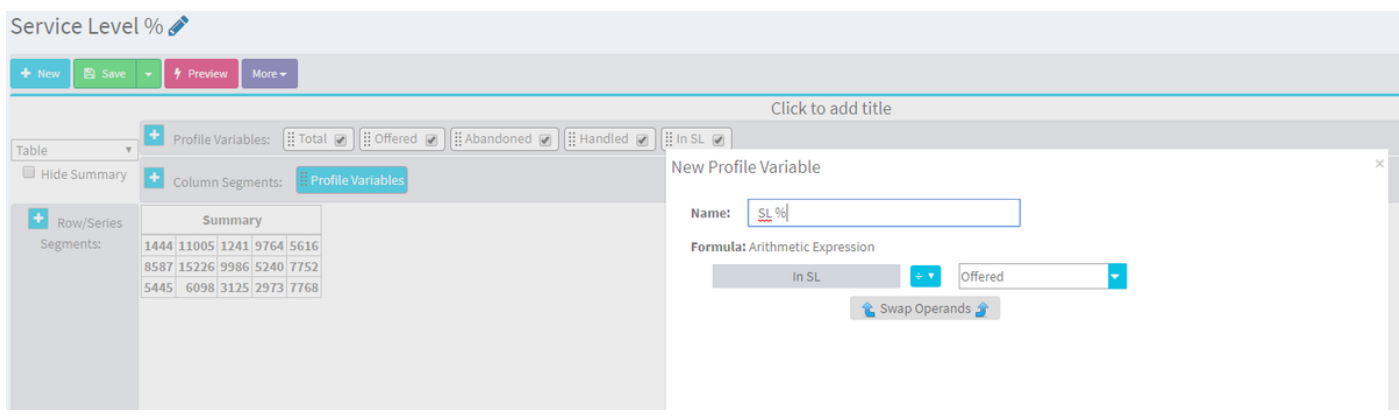

### 步驟13.在行/系列段中新增隊列名稱配置檔案變數。

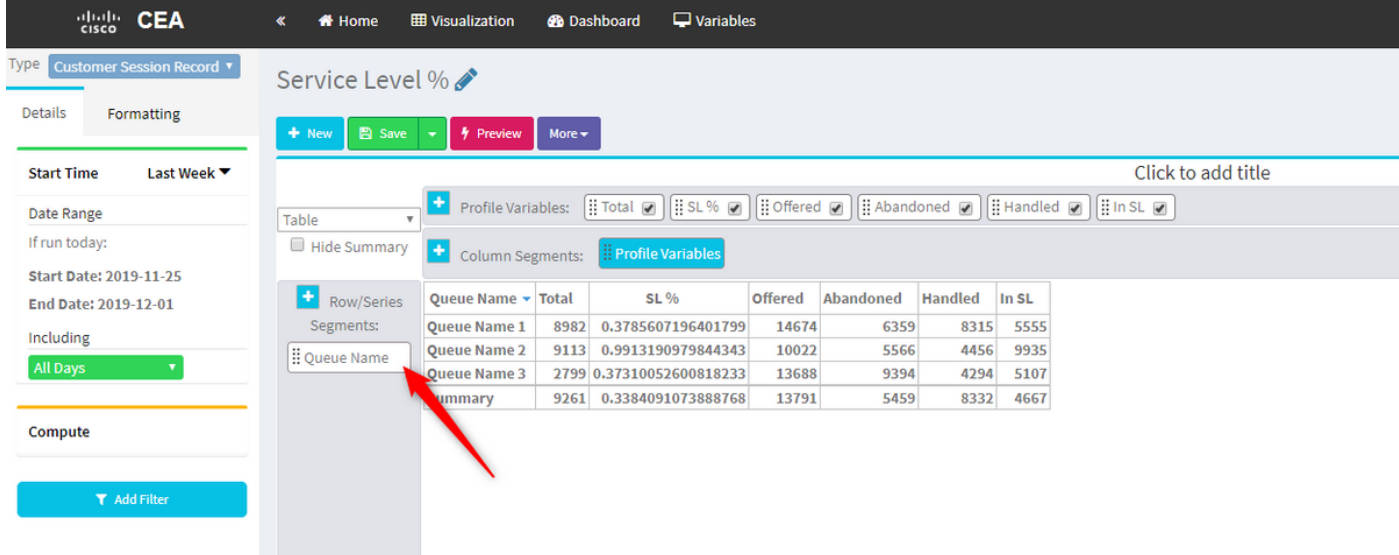

步驟14.配置SL% profile變數,以百分比形式顯示資料。按一下右鍵SL%變數以修改資料表示法 ,如下所示

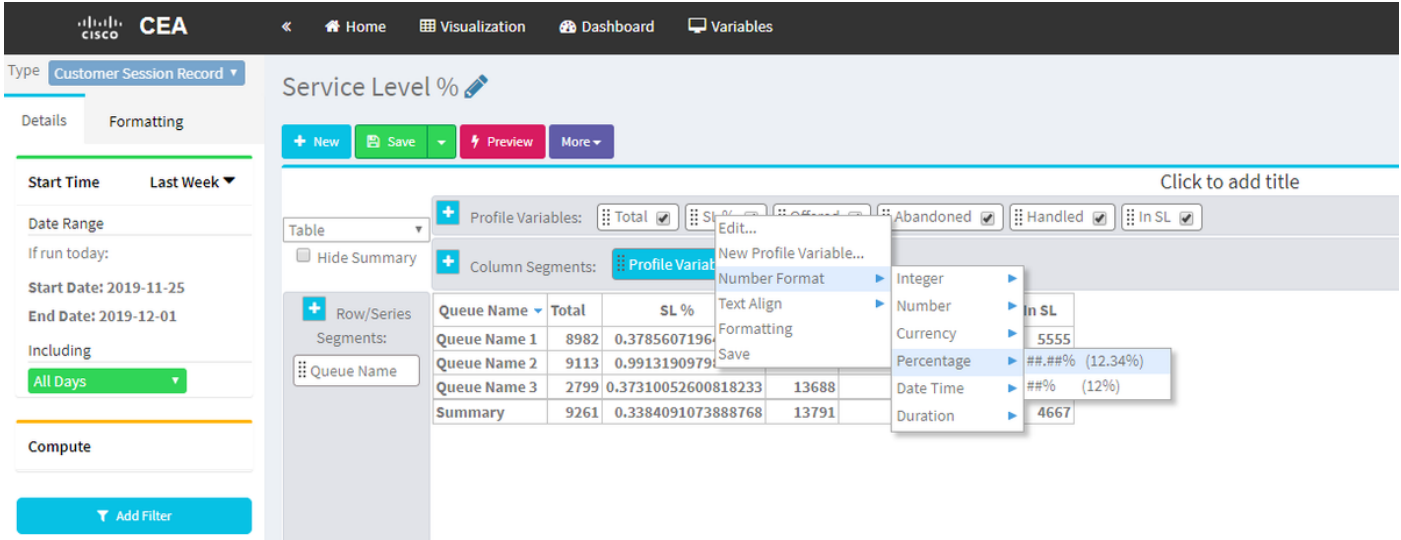

### 步驟15.儲存並運行報告。

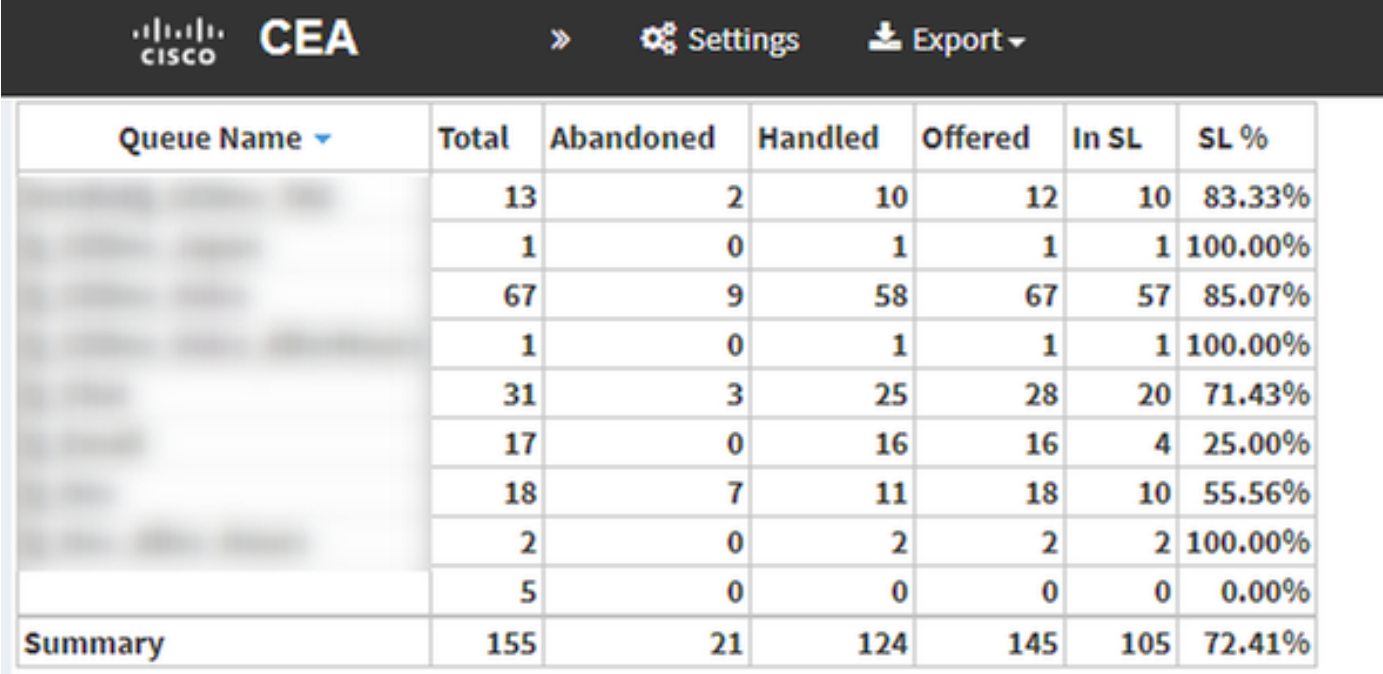

### 關於此翻譯

思科已使用電腦和人工技術翻譯本文件,讓全世界的使用者能夠以自己的語言理解支援內容。請注 意,即使是最佳機器翻譯,也不如專業譯者翻譯的內容準確。Cisco Systems, Inc. 對這些翻譯的準 確度概不負責,並建議一律查看原始英文文件(提供連結)。